## To Log onto Study Island

## Step 1: go to www.clever.com

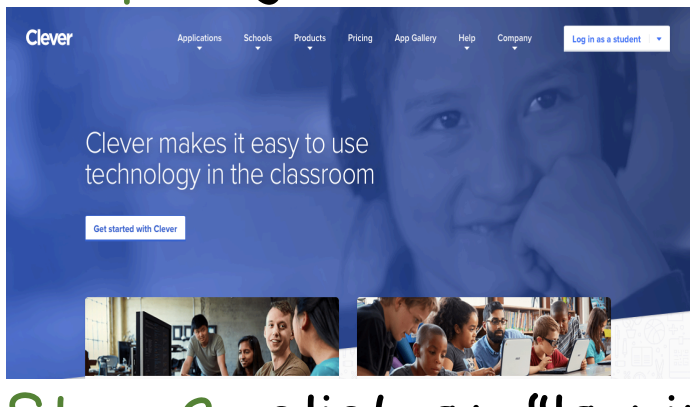

Step 2: click on "log in as student"

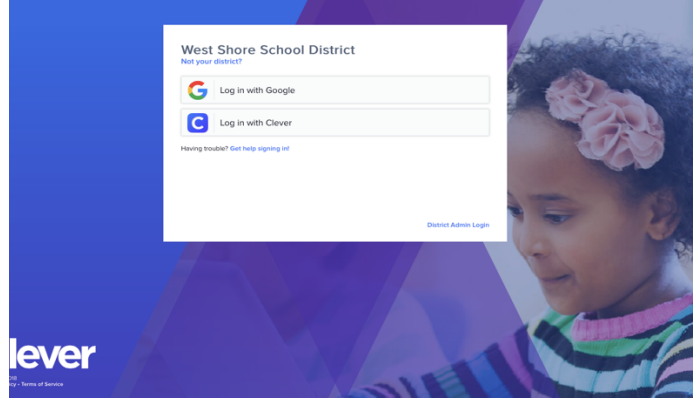

Step 3: click on "log in with google" Step 4: student should enter username and password that they use for google (in planner) Step 5: once logged in, click on "Study Island"